## **STRAP Reimbursement Procedures**

- 1. Create an expense report in Workday and attach your official transcript and paid statement. You will need to upload the official transcripts and a paid statement or invoice that shows where the class was paid and the statement or invoice must have a zero balance. The transcripts can be the mailed version or the official online version, they cannot be a copy.
- 2. A few things to keep in mind about the statement:
	- a. STRAP only reimburses for tuition not fees, books, or any other expenses.
	- b. STRAP reimburses up to \$203/credit hour for undergraduate programs and technical degrees and up to \$287/credit hour for graduate programs. The maximum number of hours reimbursed is 6 hours. An example: You are getting your Masters, you took 9 credit hours and your classes are \$650/credit hour and they charge an additional \$100 for taking online classes. On your expense report you will only put in a reimbursement for 6 hours x \$287, which is a total of \$1,722.00. That is the maximum you will be reimbursed.
	- c. If your classes cost less than the \$203/credit hour for undergraduate programs and less than \$287/credit hour for graduate programs then put that rate down as the reimbursement. Georgia Tech will not pay over what you paid. An example: You are getting your Associates at a technical school, you took 6 credit hours and your classes are \$100/credit hour. On your expense report you will only put in a reimbursement for 6 hours x \$100, which is a total of \$600.00. That is the maximum you will be reimbursed because that is what you paid.
- 3. A few things to keep in mind about the transcript:
	- a. You must get a "C" or better in order to be reimbursed. If you received less than a "C" or a "W", do not turn in an expense report because it will be rejected.
	- b. If you receive a "Pass" or "Satisfactory", that will be sufficient as well.
- 4. Please ensure you are turning in the right transcript and invoice for the right semester. See the chart at the end of these instructions for an example.
- 5. After your expense report is complete, it will get routed to whomever approves your expense reports, in your department.
- 6. After your department approves, it will then get routed to GTHR for approval by the STRAP Coordinator who will verify the transcript and paid statement against the STRAP application. ( $\sim$ 2 business days)
- 7. The expense report then gets routed to the GTHR Assistant Director of Financial Operations for approval. ( $\approx$  2 business days)
- 8. Lastly, the expense report will get routed to Accounts Payable where they will pay the expense and you will receive the reimbursement in the same manner you receive your paycheck (direct deposit, mail, etc.). (~ 5 business days)

## **Helpful Links:**

**STRAP Policy** Workday Financials Workday Web-based Training Instructions on how to create an expense in Workday

## **WORKDAY FIELDS**

# **Expense Line**

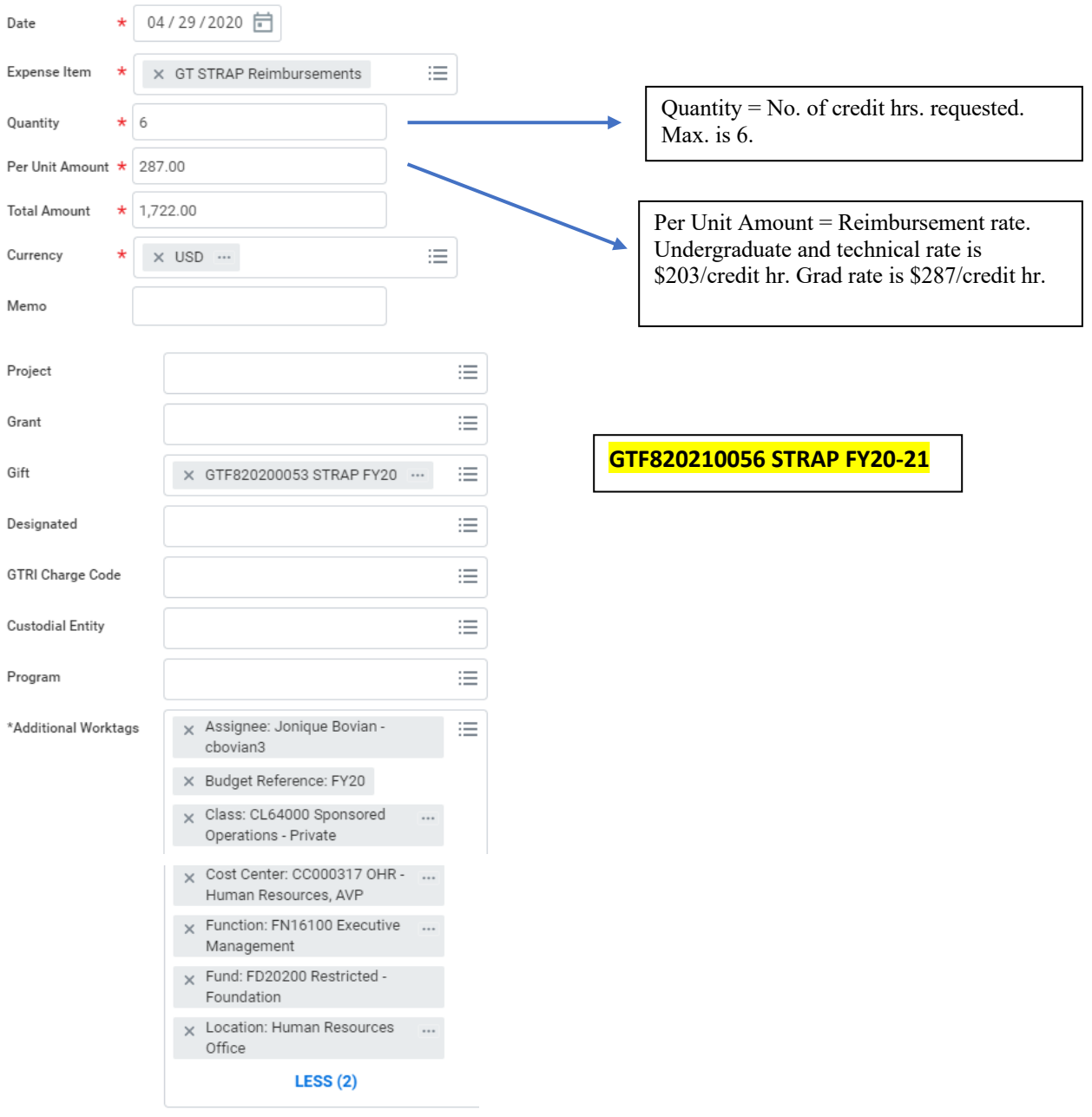

# STAFF TUITION REIMBURSEMENT PROGRAM

# Georgia Tech Semester Dates and Associated STRAP Deadline Dates

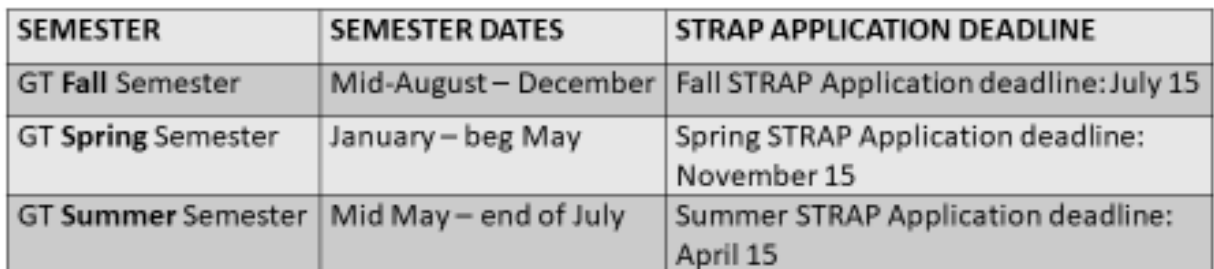

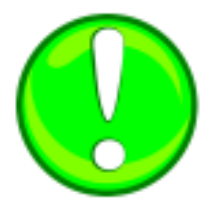

You must fill out a STRAP application based on your prospective school's start date. If your school has a "Winter" term that begins in October then you will need to fill out a Fall TAP Application because that "Winter" term falls within GT Fall Semester dates.

Georgia Human **Resources**